## TWINFLEXpro

**FIRE DETECTION SYSTEM** 

## **Switching off weekly test timer**

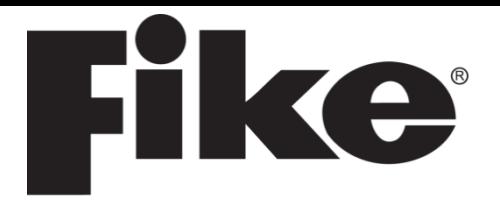

- 1. Enter the engineering menu in the panel using the code **3647** Press enter
- 2. In the menu scroll down to option **9. PANEL DETAILS** Press enter
- 3. Scroll down to option **5. TIMERS** Press enter
- 4. Option **1. Weekly Test Timer** Press enter
- 5. Locate the write enable switch inside the top left of the panel and switch to the ON position
- 6. In the weekly test timer options set the number to **2.OFF** and press enter to switch off service timer
- 7. Press reset system on the front of the panel
- 8. Switch off write enable switch
- 9. Press ESC to exit to main menu

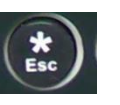

**01/08/13 10:26 ENGR 1. VIEW CURRENT EVENT 2. TEST MODES Press Enter Key**

**01/08/13 10:26 ENGR 9. PANEL DETAILS 10. PANEL I/O Press Enter Key**

**01/08/13 10:26 ENGR 5. TIMERS 1. BUZZER Press Enter Key**

**01/08/13 10:26 ENGR 1. WEEKLY TEST TIMER 2. SERVICE TIMER Press Enter Key**

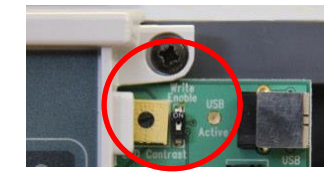

**01/08/13 10:26 ENGR WEEKLY TEST: OFF 1.ON 2.OFF Press <> OR Esc Key**

26-1357-01

reset<br>system